# WOMEN BUILD 2020 FUNDRAISER TOOL KIT

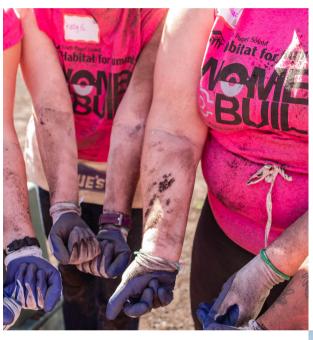

#### What's Included

Fundraising is as easy as 1,2,3

Who Do I Know, Memory Jogger and Fundraising Tips

**Women Build Donation Form** 

How to Set up your Classy Fundraising Page

We look forward to building with YOU!

If you have any questions, reach out Shawna Dutton, Director of Development shawna@spshabitat.org

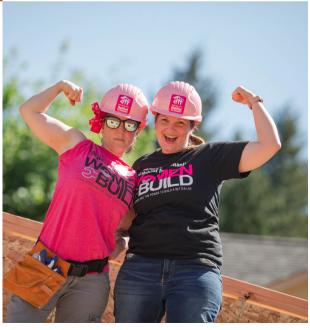

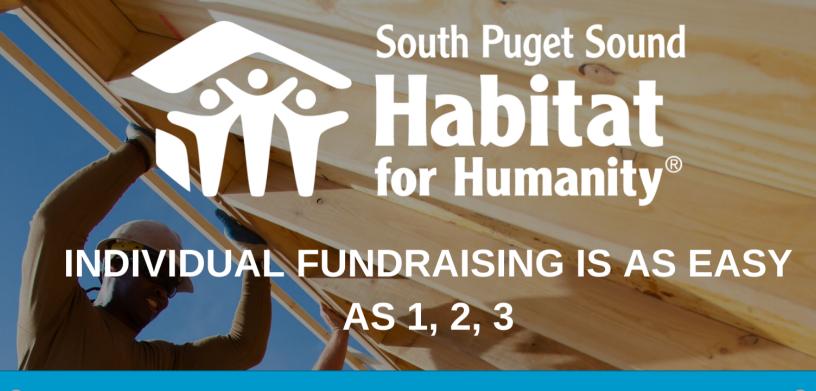

# 1.ASK The answer is always no, until you ask

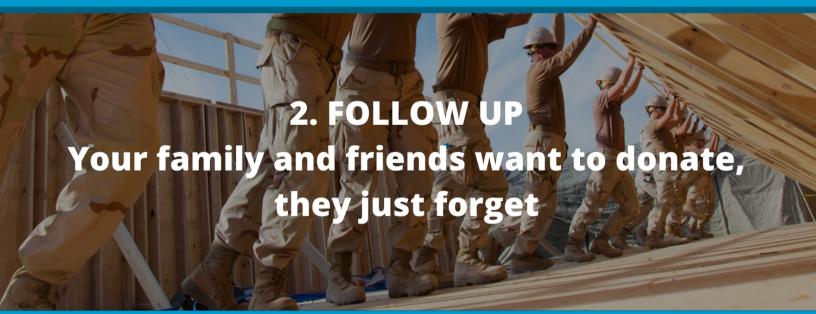

#### 3. THANK

Crucial step. Don't forget to thank your donors. People who are thanked are more likely to give again.

#### **FUNDRAISING TIPS**

How do I raise \$250 in one week?

Make a donation to yourself - \$25

Ask 5 family members for \$25 each - \$125

Ask 5 neighbors for \$5 each - \$25

Ask 5 friends for \$15 each - \$75

**TOTAL - \$250** 

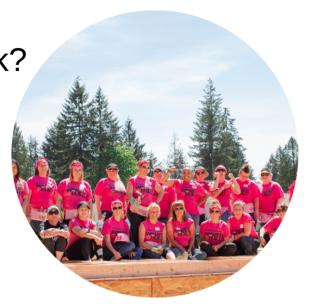

# Who do I know? MEMORY JOGGER

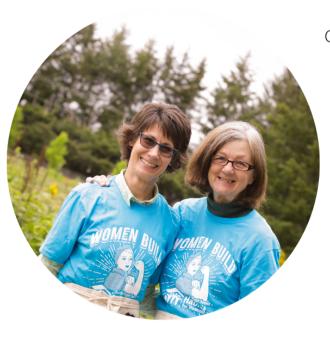

#### **Friends**

Neighbors Childhood Friends Military Friends College Friends

## **Family**

Parents
Grandparents
Sibilings
Aunts and Uncles
Cousins

### Community

Golf Club
People from past jobs
Childcare
Physician/pediatrician
Gym
Volunteer Group
Church, Mosque, Temple etc.
Children's friends parents
Wealth Management Group
Chamber of Commerce
Rotary Group
Civic Club

## **Women Build Donation Form**

Thank you for supporting me as a participant of the South Puget Sound Habitat for Humanity Women Build event. Please complete and mail this form along with your donation to:

#### **South Puget Sound Habitat for Humanity**

ATTN: Women Build 2020 711 Capitol Way South, Suite 401 Olympia, WA 98501

| Name of the team you are supporting: |               |      |
|--------------------------------------|---------------|------|
| Your Name:                           |               | _    |
| Address:                             |               |      |
| City:                                | State:        | Zip: |
| Email Address:                       | Phone Number: |      |
| Amount of Support \$:                |               |      |

If you would like to make your donation by credit card, please make the donation on the classy website <a href="https://give.classy.org/WB2020">https://give.classy.org/WB2020</a>

Thank you for your support of Women Build 2020

# How to get started with your Classy Fundraiser Page

## https://give.classy.org/WB2020

- 1. From our landing page click **Become a Fundraiser**
- 2. Choose if you would like to join as an **individual, join a team** or **create a team**
- 3. On the next page please choose **Women Build Supporter** This option will allow you to start fundraising. Note if you would like to donate the entire \$250 fundraising goal you may select your day from the list of available options. You may not select your day to volunteer with out securing your entire \$250 fundraising goal.
- 4. The next page will ask you to provide your information including contact info, birthdate, emergency contact, t-shirt size and any allergies or dietary restrictions.
- 5. The next page will allow you the option of making a donation to your fundraising goal, you may choose any amount! Or you may also to choose "Skip Donation" at the bottom.
- 6. It will now take you to the final check out page, it will ask you for your name, email and mailing address again from there you will click the blue "**Purchase**" **button** on the bottom right.
- 7. This will automitically create a fundraising page for you. Click on the blue button named **"view"** to finish setting up your page!
- 8. Personalize your page, **add a photo**, include a story of "**why you build**"

SHARE YOUR PAGE WITH FAMILY, FRIENDS AND YOUR COMMUNITY!